# Configurazione di SCA per l'acquisizione di più account AWS tramite un singolo bucket AWS S3  $\overline{\phantom{a}}$

## Sommario

Introduzione **Prerequisiti Requisiti** Componenti usati **Configurazione** Esempio di rete Configurazioni 1. Aggiornare il criterio S3\_BUCKET\_NAME di ACCOUNT\_A\_ID per concedere le autorizzazioni di scrittura dell'account ACCOUNT\_B\_ID 2. Configurare l'account ACCOUNT ACCOUNT\_B\_ID per inviare i log di flusso VPC all'account S3\_BUCKET\_NAME di ACCOUNT\_A\_ID 3. Creare i criteri IAM nel dashboard AWS IAM di ACCOUNT\_B\_ID 4. Creare il ruolo IAM nel dashboard AWS IAM di ACCOUNT\_B\_ID 5. Configurare le credenziali di Secure Cloud Analytics per ACCOUNT\_B\_ID **Verifica** Risoluzione dei problemi

## Introduzione

In questo documento viene descritto come configurare un servizio di archiviazione semplice (S3) Amazon Web Services (AWS) in modo che accetti i log da un secondo account AWS.

## **Prerequisiti**

### Requisiti

Cisco raccomanda la conoscenza dei seguenti argomenti:

- Secure Cloud Analytics
- AWS Identity Access Management (IAM)
- $\bullet$  AWS-S3

### Componenti usati

Le informazioni fornite in questo documento si basano su:

- Account AWS A (indicato come ACCOUNT\_A\_ID Questo account possiede i bucket S3 già esistenti)
- Account AWS B (indicato come ACCOUNT B ID Si tratta di un nuovo account (per Secure

Cloud Analytics) che invia dati a S3\_BUCKET\_NAME di ACCOUNT\_A\_ID)

• Secure Cloud Analytics (deve già essere integrato con ACCOUNT A ID)

Le informazioni discusse in questo documento fanno riferimento a dispositivi usati in uno specifico ambiente di emulazione. Su tutti i dispositivi menzionati nel documento la configurazione è stata ripristinata ai valori predefiniti. Se la rete è operativa, valutare attentamente eventuali conseguenze derivanti dall'uso dei comandi.

## **Configurazione**

Esistono cinque fasi per avere conti SCA ingest 2+ da 1 bucket S3:

- Update **ACCOUNT\_A\_ID's S3\_BUCKET\_NAME** politica da concedere **ACCOUNT\_B\_ID** autorizzazioni di 1. scrittura dell'account.
- Configurare **ACCOUNT\_B\_ID** account a cui inviare i log di flusso VPC **ACCOUNT\_A\_ID's** 2. **S3\_BUCKET\_NAME**.
- 3. Crea criterio IAM in **ACCOUNT\_B\_ID's** Dashboard AWS IAM.
- 4. Crea ruolo IAM in **ACCOUNT\_B\_ID's** Dashboard AWS IAM.
- 5. Configurare le credenziali di Secure Cloud Analytics per **ACCOUNT\_B\_ID**.

### Esempio di rete

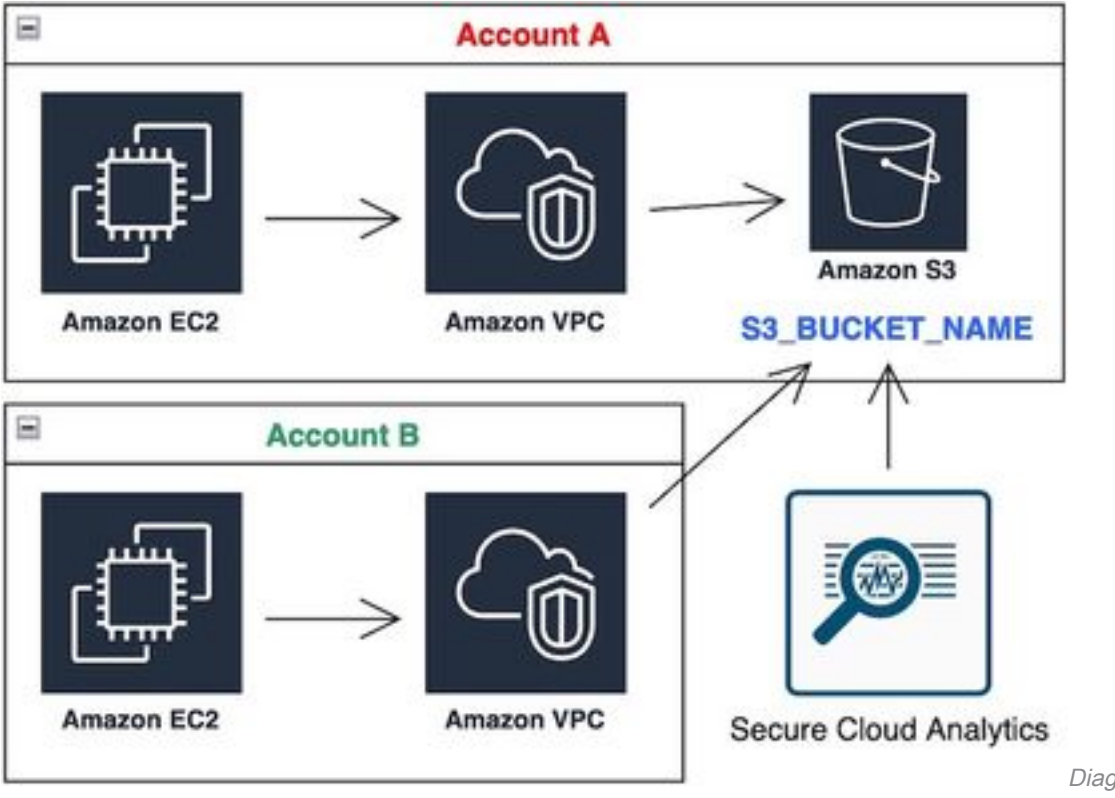

Diagramma di flusso dei dati

### **Configurazioni**

#### 1. Aggiornare il criterio S3\_BUCKET\_NAME di ACCOUNT\_A\_ID per concedere le autorizzazioni di scrittura dell'account ACCOUNT\_B\_ID

ACCOUNT\_A\_ID's S3\_BUCKET\_NAME configurazione dei criteri bucket fornita qui. Questa configurazione consente a un account secondario (o a un numero qualsiasi di account desiderato) di scrivere

(SID-AWSLogDeliveryWrite) nel bucket S3 e di controllare gli ACL (SID - AWSLogDeliveryAclCheck) per il bucket.

- Cambia **ACCOUNT\_A\_ID** e **ACCOUNT\_B\_ID** ai rispettivi valori numerici senza trattini.
- Cambia **S3\_BUCKET\_NAME** al nome del rispettivo bucket.
- Ignorare la formattazione. AWS può modificarla in base alle esigenze.

```
{
"Version": "2012-10-17",
"Statement": [
\left\{ \right."Sid": "AWSLogDeliveryWrite",
"Effect": "Allow",
"Principal": {"Service": "delivery.logs.amazonaws.com"},
"Action": "s3:PutObject",
"Resource": ["arn:aws:s3:::S3_BUCKET_NAME","arn:aws:s3:::S3_BUCKET_NAME/*"],
"Condition": {
"StringEquals": {"aws:SourceAccount": ["ACCOUNT_A_ID","ACCOUNT_B_ID"]},
"ArnLike": {"aws:SourceArn": ["arn:aws:logs:*:ACCOUNT_A_ID:*","arn:aws:logs:*:ACCOUNT_B_ID:*"]}
}
},
{
"Sid": "AWSLogDeliveryAclCheck",
"Effect": "Allow",
"Principal": {
"Service": "delivery.logs.amazonaws.com"
},
"Action": "s3:GetBucketAcl",
"Resource": "arn:aws:s3:::S3_BUCKET_NAME",
"Condition": {
"StringEquals": {"aws:SourceAccount": ["ACCOUNT_A_ID","ACCOUNT_B_ID"]},
"ArnLike": {"aws:SourceArn": ["arn:aws:logs:*:ACCOUNT_A_ID:*","arn:aws:logs:*:ACCOUNT_B_ID:*"]}
}
}
]
}
```
#### 2. Configurare l'account ACCOUNT ACCOUNT B ID per inviare i log di flusso VPC all'account S3\_BUCKET\_NAME di ACCOUNT\_A\_ID

Creazione di un registro di flusso VPC **ACCOUNT\_B\_ID** che ha **ACCOUNT\_A\_ID'sS3\_BUCKET\_NAME** bucket ARN nella destinazione come mostrato in questa immagine:

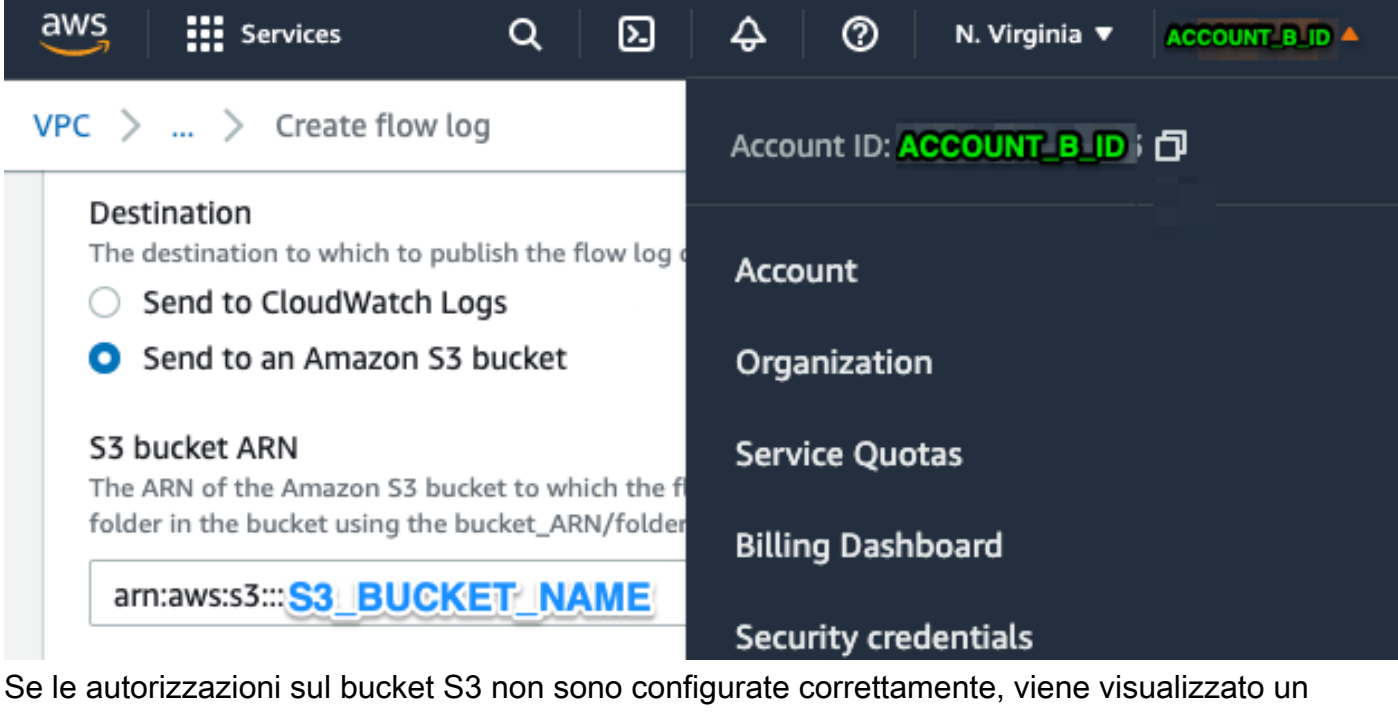

errore simile a questa immagine:

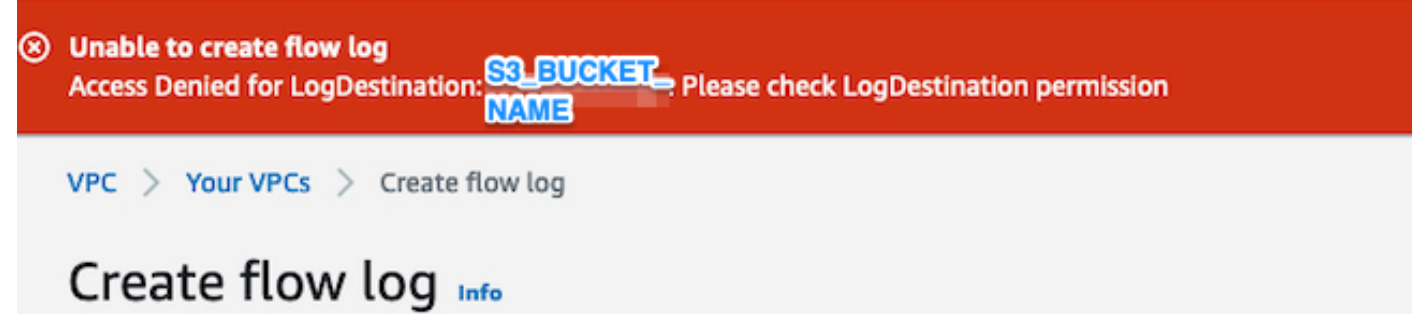

### 3. Creare i criteri IAM nel dashboard AWS IAM di ACCOUNT\_B\_ID

Configurazione dei criteri IAM associata a swc\_role in **ACCOUNT\_B\_ID** è:

```
swc_single_policy
{
"Version": "2012-10-17",
"Statement": [
{
"Action": [
"autoscaling:Describe*",
"cloudtrail:LookupEvents",
"cloudwatch:Get*",
"cloudwatch:List*",
"ec2:Describe*",
"ecs:List*",
"ecs:Describe*",
"elasticache:Describe*",
"elasticache:List*",
"elasticloadbalancing:Describe*",
"guardduty:Get*",
"guardduty:List*",
"iam:Get*",
"iam:List*",
"inspector:*",
```

```
"rds:Describe*",
"rds:List*",
"redshift:Describe*",
"workspaces:Describe*",
"route53:List*"
],
"Effect": "Allow",
"Resource": "*"
},
{
"Action": [
"logs:Describe*",
"logs:GetLogEvents",
"logs:FilterLogEvents",
"logs:PutSubscriptionFilter",
"logs:DeleteSubscriptionFilter"
],
"Effect": "Allow",
"Resource": "*"
},
{
"Sid": "CloudCompliance",
"Action": [
"access-analyzer:ListAnalyzers",
"cloudtrail:DescribeTrails",
"cloudtrail:GetEventSelectors",
"cloudtrail:GetTrailStatus",
"cloudtrail:ListTags",
"cloudwatch:DescribeAlarmsForMetric",
"config:Get*",
"config:Describe*",
"ec2:GetEbsEncryptionByDefault",
"iam:GenerateCredentialReport",
"iam:Get*",
"iam:List*",
"kms:GetKeyRotationStatus",
"kms:ListKeys",
"logs:DescribeMetricFilters",
"logs:Describe*",
"logs:GetLogEvents",
"logs:FilterLogEvents",
"organizations:ListPolicies",
"s3:GetAccelerateConfiguration",
"s3:GetAccessPoint",
"s3:GetAccessPointPolicy",
"s3:GetAccessPointPolicyStatus",
"s3:GetAccountPublicAccessBlock",
"s3:GetAnalyticsConfiguration",
"s3:GetBucket*",
"s3:GetEncryptionConfiguration",
"s3:GetInventoryConfiguration",
"s3:GetLifecycleConfiguration",
"s3:GetMetricsConfiguration",
"s3:GetObjectAcl",
"s3:GetObjectVersionAcl",
"s3:GetReplicationConfiguration",
"s3:ListAccessPoints",
"s3:ListAllMyBuckets",
"securityhub:Get*",
"sns:ListSubscriptionsByTopic"
],
"Effect": "Allow",
"Resource": "*"
},
```

```
{
"Action": [
"s3:ListBucket",
"s3:GetBucketLocation",
"s3:GetObject"
],
"Effect": "Allow",
"Resource": [
"arn:aws:s3:::S3_BUCKET_NAME/*",
"arn:aws:s3:::S3_BUCKET_NAME"
]
}
]
}
```
### 4. Creare il ruolo IAM nel dashboard AWS IAM di ACCOUNT\_B\_ID

- 1. Selezionare **Roles**.
- 2. Selezionare **Create role**.
- 3. Selezionare il tipo di ruolo Altro account AWS.
- 4. Inserire 757972810156 nel campo ID account.
- 5. Selezionare l'opzione Richiedi ID esterno.
- 6. Immettere il nome del portale Web di Secure Cloud Analytics come **External ID**.
- 7. Fare clic su **Next: Permissions .**
- 8. Selezionare il **swc\_single\_policy** criterio appena creato.
- 9. Fare clic su **Next: Tagging**.
- 10. Fare clic su **Next: Review**.
- 11. Inserire swc\_role come nome del ruolo.
- 12. Inserire un **Description**, ad esempio un ruolo per consentire l'accesso tra account.
- 13. Fare clic su **Create role** .
- 14. Copiare il ruolo ARN e incollarlo in un editor di testo normale.

#### 5. Configurare le credenziali di Secure Cloud Analytics per ACCOUNT\_B\_ID

- 1. Accedi a Secure Cloud Analytics e seleziona **Settings > Integrations > AWS > Credentials**.
- 2. Fare clic su **Add New Credentials**.

3. Per il **Name**, lo schema di denominazione consigliato **Account\_B\_ID\_creds** (ad esempio; 012345678901\_creds) per ciascun account che si desidera acquisire.

4. Incollare il ruolo ARN dal passo precedente e incollarlo nel **Role ARN** campo.

5. Clic **Create**.

Non sono necessari ulteriori passaggi di configurazione.

## **Verifica**

Fare riferimento a questa sezione per verificare che la configurazione funzioni correttamente.

La pagina VPC Flow Logs nella pagina Web Secure Cloud Analytics ha l'aspetto di questa immagine dopo circa un'ora. URL della pagina VPC Flow Logs: [https://portal](https://portal-name.obsrvbl.com/v2/#/settings/integrations/aws/vpc_logs)**[name.obsrvbl.com/v2/#/settings/integrations/aws/vpc\\_logs](https://portal-name.obsrvbl.com/v2/#/settings/integrations/aws/vpc_logs)**

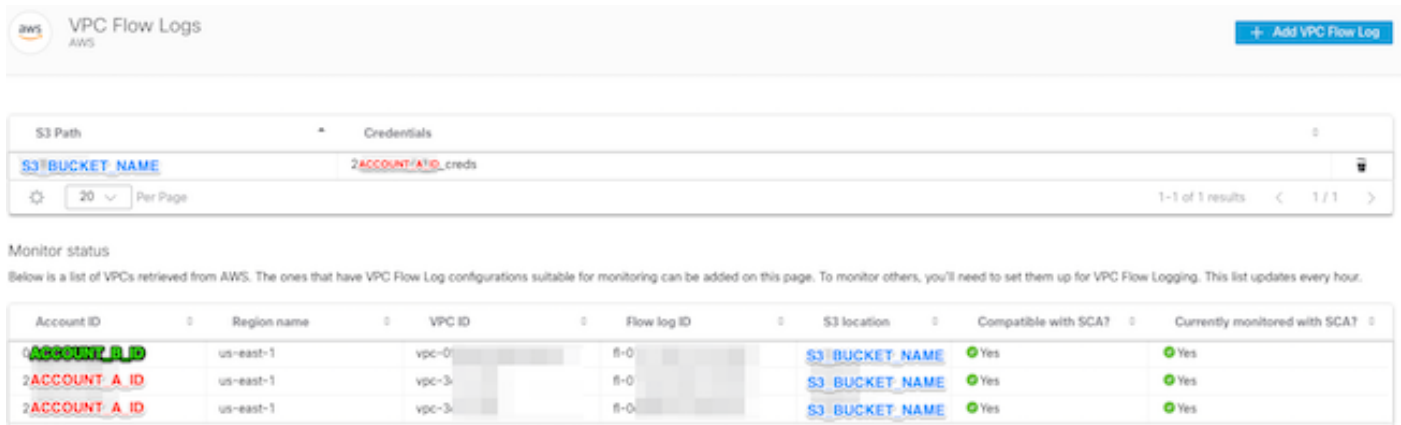

1-3 of 3 results  $\langle 1/1 \rangle$ 

 $\begin{array}{|c|c|c|}\hline \cdots \end{array}$   $\begin{array}{|c|c|c|}\hline 20 & \vee \end{array}$  Per Page

La pagina Credenziali AWS ha il seguente aspetto:

| Credentials<br>aws<br>AWS |                                               |                         | + Add New Credentials |     |   |
|---------------------------|-----------------------------------------------|-------------------------|-----------------------|-----|---|
| ÷<br>State                | Role ARN                                      | ÷<br>Name <sup>O</sup>  | ▲                     |     |   |
| O                         | arn:aws:iam:: ACCOUNT_A :role/swc_role        | <b>ACCOUNT A</b> _creds |                       |     | Ù |
| ø                         | arn:aws:iam:: <b>ACCOUNT_B</b> :role/swc_role | <b>ACCOUNT B</b> creds  |                       |     | ĩ |
| $20 \sqrt{ }$<br>☆        | Per Page                                      | 1-2 of 2 results        |                       | 1/1 |   |

### Risoluzione dei problemi

Le informazioni contenute in questa sezione permettono di risolvere i problemi relativi alla configurazione.

Se nella pagina VPC Flow Log non vengono visualizzati gli stessi risultati, è necessario [abilitare](https://docs.aws.amazon.com/AmazonS3/latest/userguide/enable-server-access-logging.html) la [registrazione degli accessi al server di AWS S3](https://docs.aws.amazon.com/AmazonS3/latest/userguide/enable-server-access-logging.html).

Esempi di registrazione accesso server S3 (sensore SCA GET-ing dati da S3):

acfb735656a2b1bbd16c05582b753d11a9306f3a8dc20a4b9edc8c999aef9dd2 S3\_BUCKET\_NAME [10/Apr/2022:22:55:12 +0000] 10.0.129.197 arn:aws:sts::ACCOUNT\_A\_ID:assumed-role/swc\_role/b401ed3c-58d1-472d-ab20-4801d0a7 CSQPM6SB0YZNWE03 REST.GET.BUCKET - "GET /?list-

type=2&delimiter=%2F&prefix=AWSLogs%2FACCOUNT\_B\_ID%2Fvpcflowlogs%2F&encoding-type=url HTTP/1.1" 200 - 421 - 13 13 "-" "Boto3/1.17.85 Python/3.6.9 Linux/5.4.0-1064-aws Botocore/1.20.85" -

ghD4o28lk0G1X3A33qCtXIg4qDRfo4eN3uebyV+tdCBQ6tOHk5XvLHGwbd7/EKXdzX+6PQxLHys= SigV4 ECDHE-RSA-AES128- GCM-SHA256 AuthHeader S3\_BUCKET\_NAME.s3.amazonaws.com TLSv1.2 -

acfb735656a2b1bbd16c05582b753d11a9306f3a8dc20a4b9edc8c999aef9dd2 S3\_BUCKET\_NAME [10/Apr/2022:22:55:12 +0000] 10.0.129.197 arn:aws:sts::ACCOUNT\_A\_ID:assumed-role/swc\_role/b401ed3c-58d1-472d-ab20-4801d0a7

CSQTXPDG4G6MY2CR REST.GET.BUCKET - "GET /?list-type=2&delimiter=%2F&prefix=AWSLogs%2F&encoding-type=url HTTP/1.1" 200 - 445 - 33 33 "-" "Boto3/1.17.85 Python/3.6.9 Linux/5.4.0-1064-aws Botocore/1.20.85" -

geCd2CjQUqwxYjVs0JUt+gyEuKw92p3iJt52qx0A+bOaWhjaiNI77OxGqmvFlJZpMT5GePh6i9Y= SigV4 ECDHE-RSA-AES128- GCM-SHA256 AuthHeader S3\_BUCKET\_NAME.s3.amazonaws.com TLSv1.2 -

acfb735656a2b1bbd16c05582b753d11a9306f3a8dc20a4b9edc8c999aef9dd2 S3\_BUCKET\_NAME [10/Apr/2022:22:55:12 +0000] 10.0.129.197 arn:aws:sts::ACCOUNT\_A\_ID:assumed-role/swc\_role/b401ed3c-58d1-472d-ab20-4801d0a7 CSQVVKEPV0XD9987 REST.GET.BUCKET - "GET /?list-type=2&delimiter=%2F&prefix=AWSLogs%2FACCOUNT\_A\_ID%2Fvpcflowlogs%2F&encodingtype=url HTTP/1.1" 200 - 421 - 11 11 "-" "Boto3/1.17.85 Python/3.6.9 Linux/5.4.0-1064-aws Botocore/1.20.85" -

hHR2+J5engOwp/Bi7Twn5ShsDXNYnH5rcB8YByFJP5OnZb64S1Y7/d+c7BSbBb861TpuJ0Jtpes= SigV4 ECDHE-RSA-AES128- GCM-SHA256 AuthHeader S3\_BUCKET\_NAME.s3.amazonaws.com TLSv1.2 -

#### Riferimento campo registro:

<https://docs.aws.amazon.com/AmazonS3/latest/userguide/LogFormat.html>

#### Informazioni su questa traduzione

Cisco ha tradotto questo documento utilizzando una combinazione di tecnologie automatiche e umane per offrire ai nostri utenti in tutto il mondo contenuti di supporto nella propria lingua. Si noti che anche la migliore traduzione automatica non sarà mai accurata come quella fornita da un traduttore professionista. Cisco Systems, Inc. non si assume alcuna responsabilità per l'accuratezza di queste traduzioni e consiglia di consultare sempre il documento originale in inglese (disponibile al link fornito).